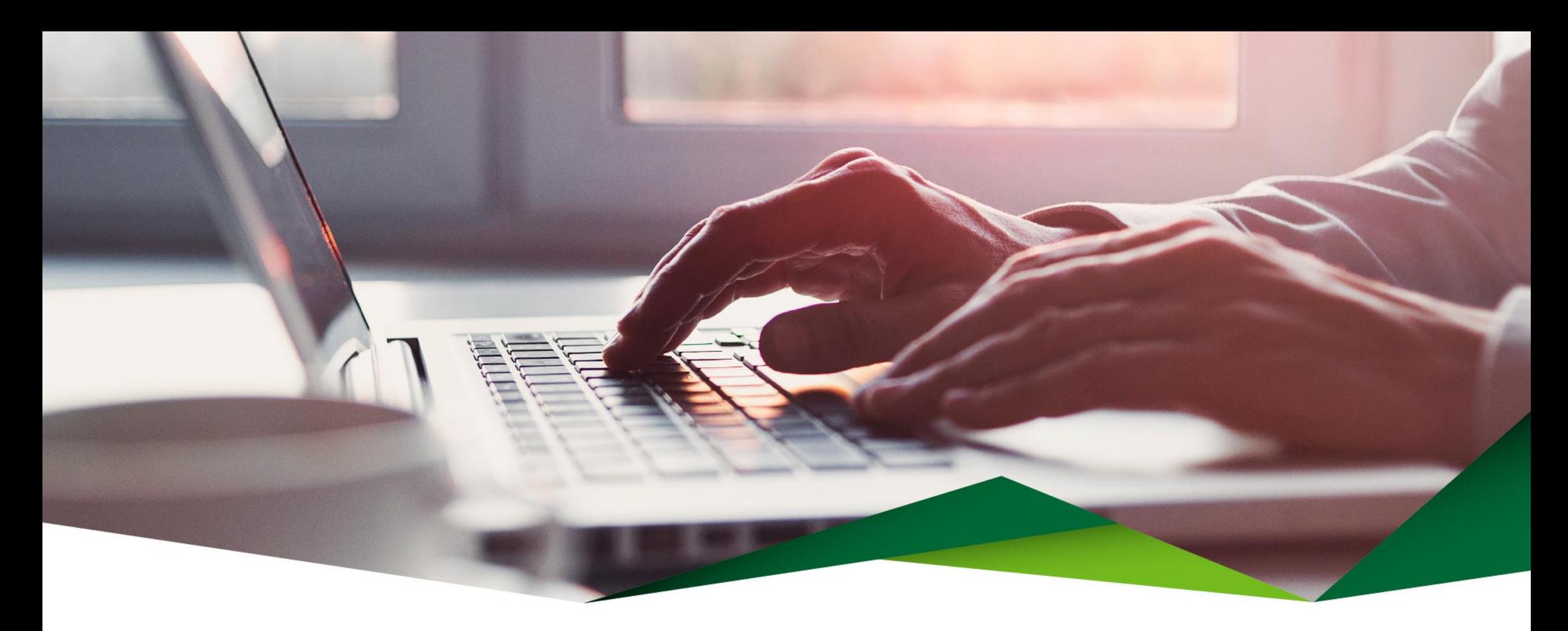

# Guía de creación Metas Plan de Ahorro

Promerica en Línea

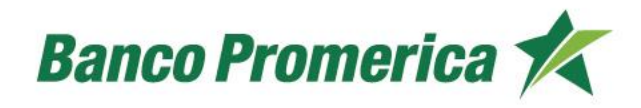

# Guía para creación, modificación y renovación de Metas Plan de Ahorro

Es un producto donde puede ahorrar mes a mes de forma ágil y automatizada.

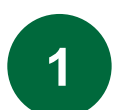

# **Ingrese al módulo de "Gestiones"**

• Seleccione el módulo "Centro de Gestiones".

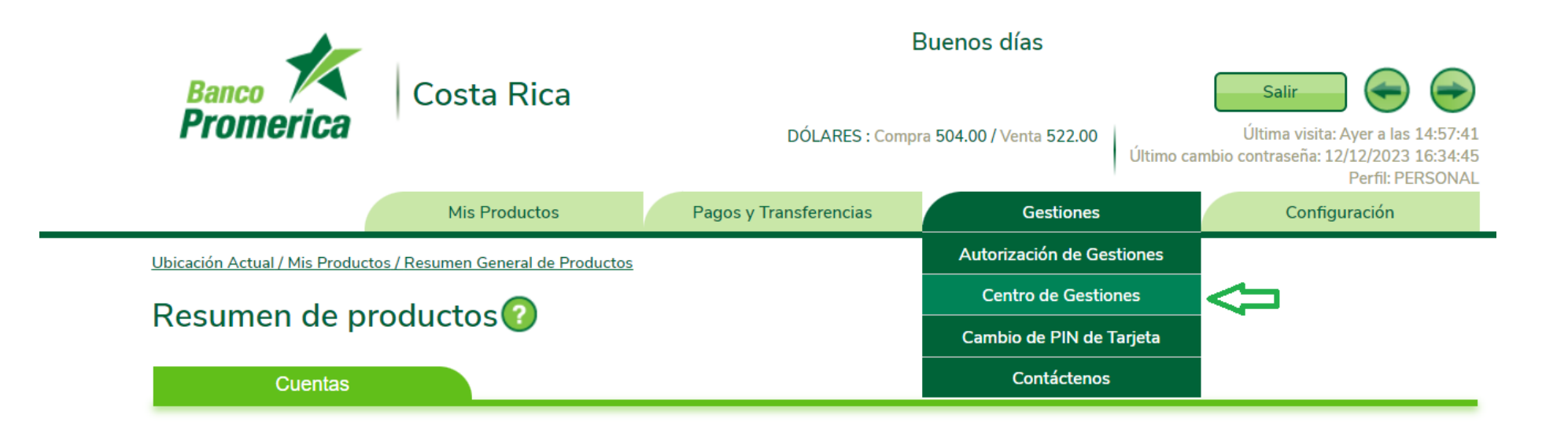

#### **2** Metas Plan de Ahorro debitando de una cuenta

Desde esta opción se permite al usuario crear los planes de ahorro que desee, para lo cual deberá definir:

Creacion Metas Plan de Ahorro

- Cuenta a debitar: Seleccione la cuenta de donde se debitarán los fondos.
- Moneda: Seleccione la moneda en la que desea aperturar el ahorro (Colones y Dólares).
- Monto del ahorro: Digite el monto que se desea ahorrar por quincena.
- Plazo: Seleccione el tiempo que desea el ahorro.
- Propósito: Seleccione el propósito del ahorro.
- Calendarización: Quincenal.
- Días de aplicación: Coloque los días que desea se le debiten los fondos
- Tipo de liquidación: Seleccione el tipo de liquidación.
- Aceptar Condiciones: En caso de estar de acuerdo con las condiciones, seleccione "si" o caso contrario "no".

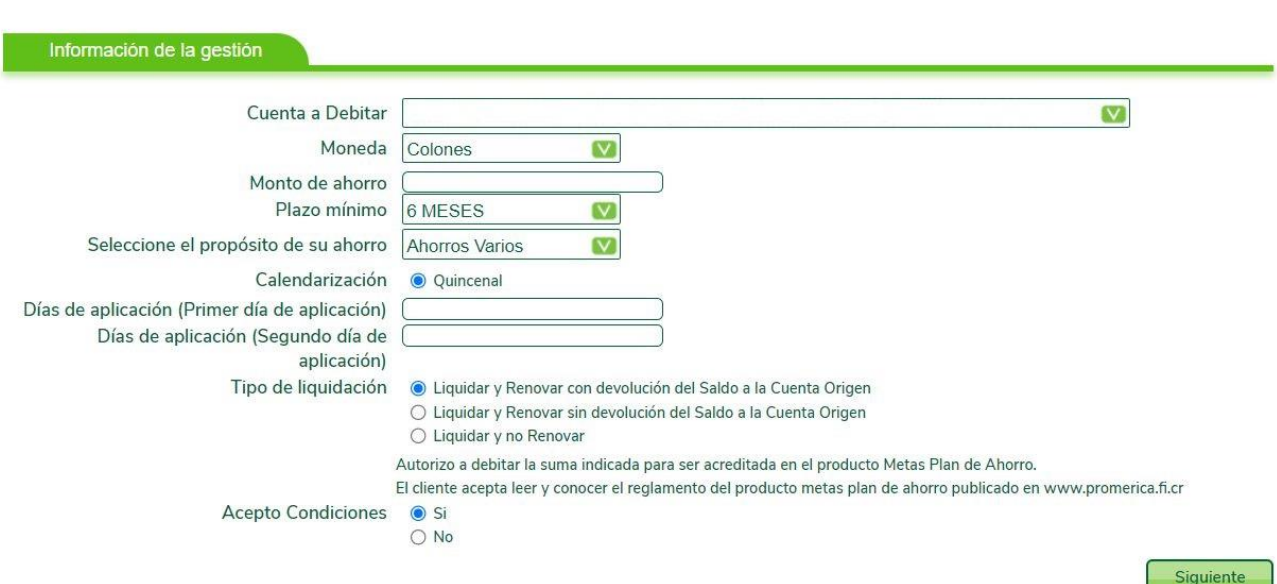

- En la pantalla "Confirmación de la gestión" valide que toda la información que se muestra se encuentre de forma correcta.
- Seleccione el botón "Finalizar" para concluir el proceso de creación de Metas Plan de Ahorro.

#### Creacion Metas Plan de Ahorro

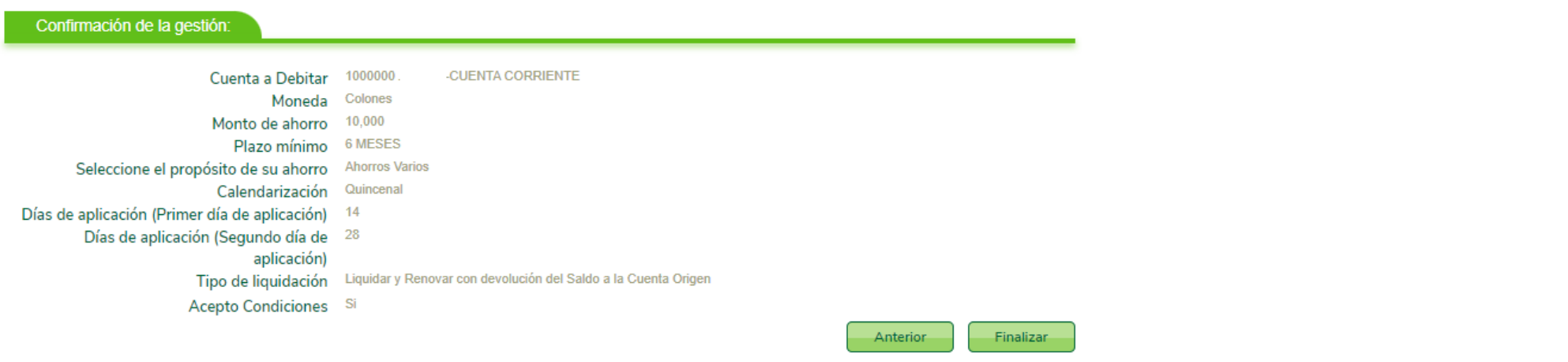

# Creacion Metas Plan de Ahorro

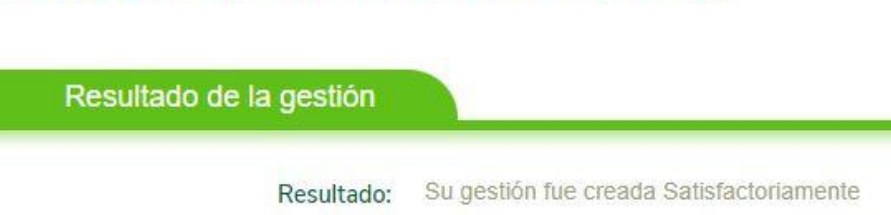

#### Plan Metas con Solicitud de Fondos **3**

Esta opción le permite al usuario crear los planes de ahorro que desee, debitando de una cuenta IBAN de otro banco. Se realizará la solicitud de fondos siempre y cuando la cuenta pertenezca a la misma persona**.**

Complete la información que se solicita:

- Cuenta del otro banco: Digite la cuenta IBAN del otro banco que desea debitar los fondos.
- Tipo de documento: Seleccione el tipo de documento de identidad (física, jurídica, DIMEX o DIDI).
- Número de documento: Digite el número de identificación.
- Moneda: Seleccione la moneda en la que desea aperturar el ahorro (Colones o Dólares).
- Monto de ahorro: Digite el monto que se desea ahorrar por quincena.
- Plazo: Seleccione el tiempo que desea el ahorro.

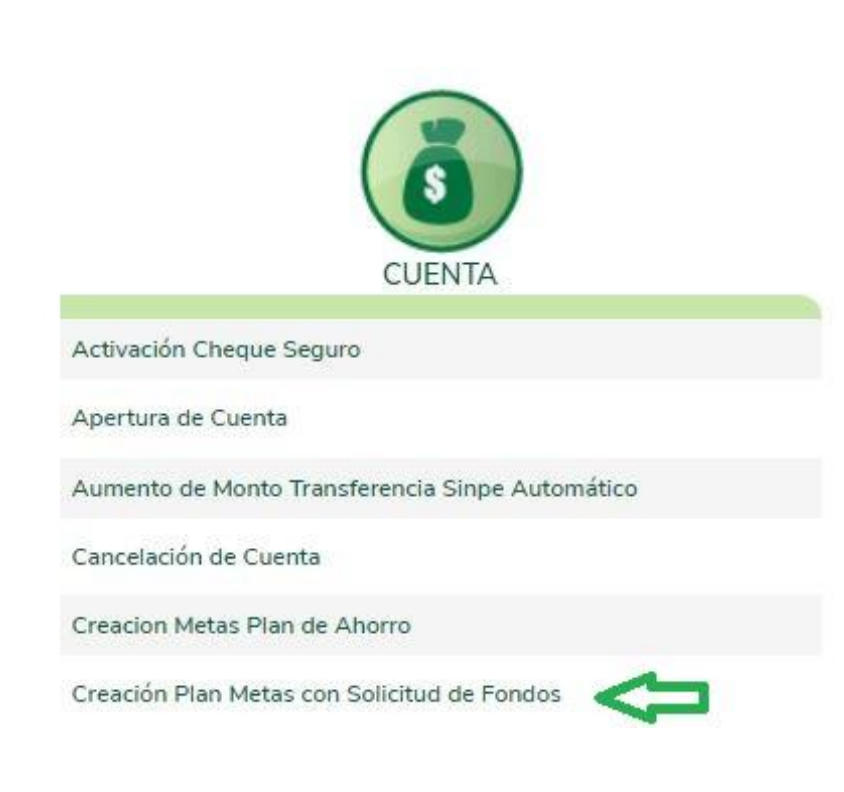

- Propósito: Seleccione el propósito del ahorro.
- Calendarización: Quincenal.
- Días de aplicación: Coloque los días que desea se le debiten los fondos .
- Tipo de liquidación: Seleccione el tipo de liquidación.
- Aceptar Condiciones: En caso de estar de acuerdo con las condiciones, seleccione "si" o caso contrario "no".
- "Siguiente" para continuar el proceso.

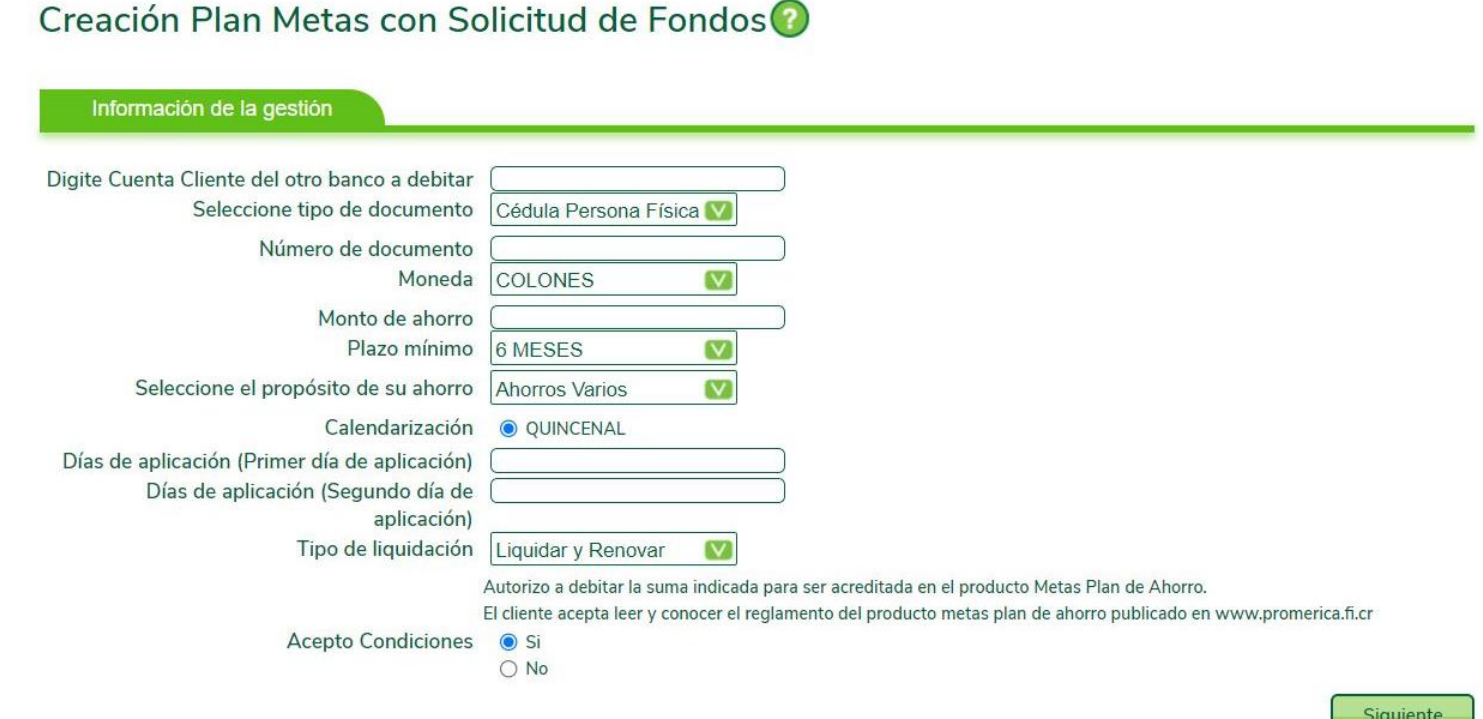

- En la pantalla "Confirmación de la gestión" valide que toda la información que se muestra se encuentre de forma correcta.
- Seleccione el botón "Finalizar" para concluir el proceso de creación de Metas Plan de Ahorro.

#### Creación Plan Metas con Solicitud de Fondos

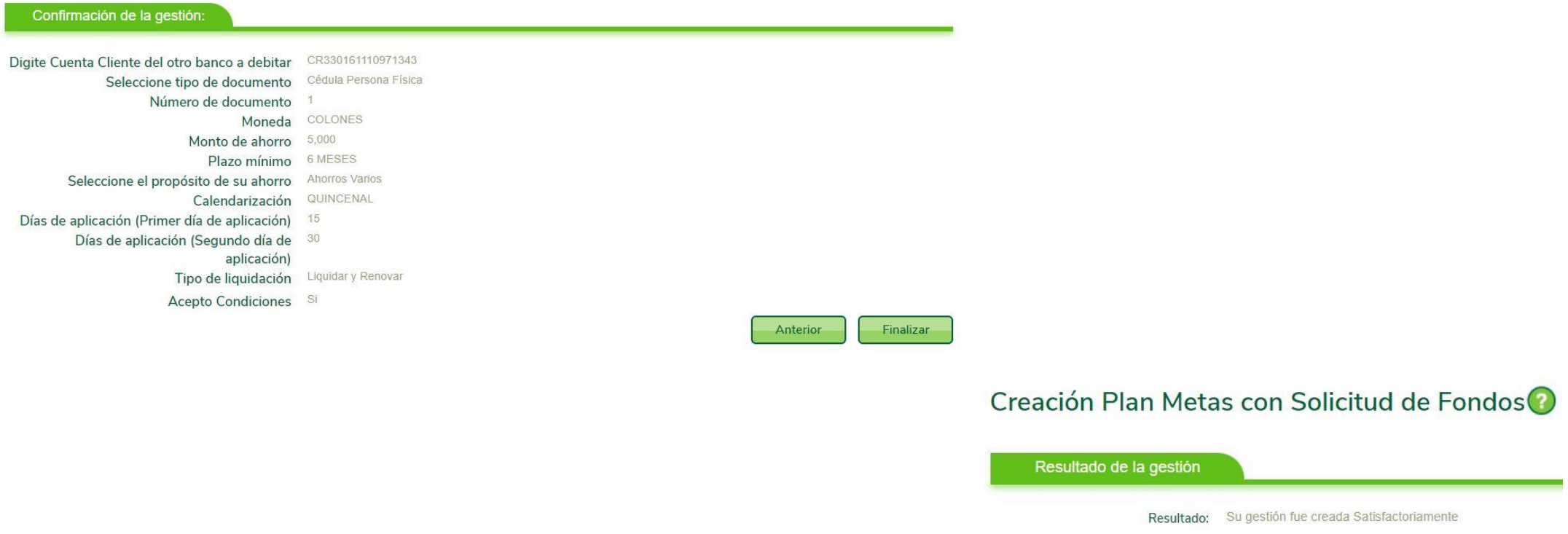

#### Creación Metas Plan de Ahorro con Tarjeta Crédito **4**

Esta opción le permite al usuario crear los planes de ahorro que desee, debitando de una tarjeta de crédito.

Complete la información que se solicita:

- Tarjeta a debitar: Seleccione la tarjeta a debitar.
- Moneda: Seleccione la moneda en la que desea aperturar el ahorro (Colones o Dólares).
- Monto de ahorro: Digite el monto que se desea ahorrar por mes.
- Plazo: Seleccione el tiempo que desea el ahorro.
- Propósito del ahorro: Seleccione el propósito del ahorro.

#### Creación Metas Plan de Ahorro con Tarieta Crédito

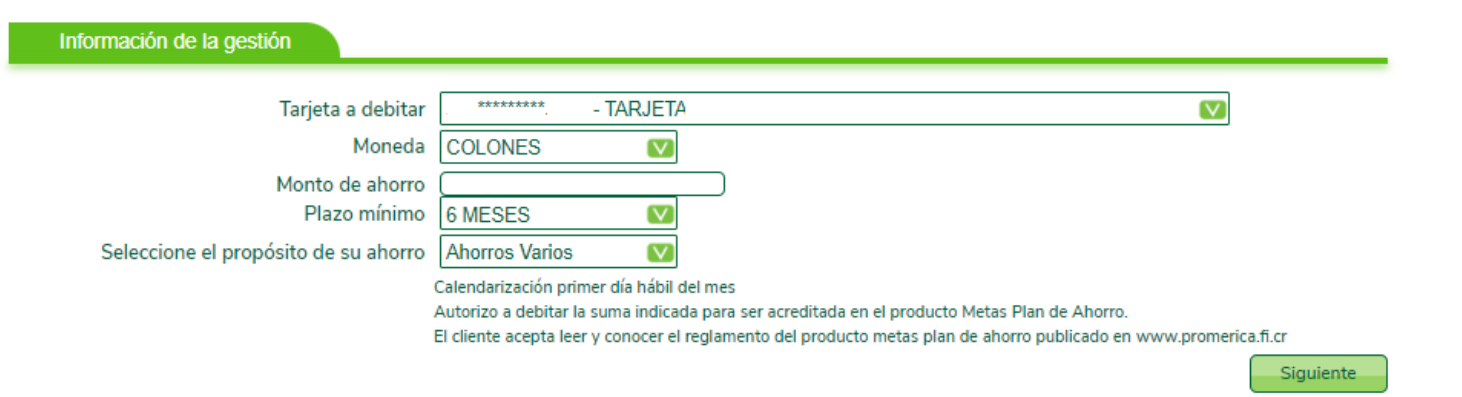

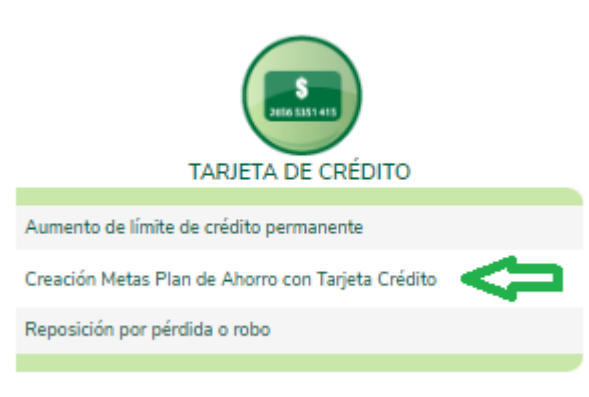

- En la pantalla "Confirmación de la gestión" valide que toda la información que se muestra se encuentre de forma correcta.
- Seleccione el botón "Finalizar" para concluir el proceso de creación de Metas Plan de Ahorro.

#### Creación Metas Plan de Ahorro con Tarjeta Crédito

![](_page_8_Picture_99.jpeg)

#### Creación Metas Plan de Ahorro con Tarjeta Crédito

![](_page_8_Picture_6.jpeg)

Resultado: Su gestión fue creada Satisfactoriamente

# **5** Modificación Metas Plan de Ahorros

Esta opción permite modificar un plan de ahorro que ya existe, información a modificar:

- Meta a modificar: Seleccione la cuenta del plan metas a modificar.
- Monto de ahorro: Digite el monto que se desea modificar.
- Moneda: Seleccione la moneda en la que fue creado el plan metas.
- Días de aplicación: Coloque los días que desea se le debiten los fondos.

![](_page_9_Picture_159.jpeg)

#### Modificación Metas Plan de Ahorro

![](_page_9_Picture_160.jpeg)

Modificación Metas Plan de Ahorro

- En la pantalla "Confirmación de la gestión" valide que toda la información que se muestra se encuentre de forma correcta.
- Para guardar los cambios seleccione "Finalizar".

![](_page_10_Picture_27.jpeg)

#### 11

**6** Renovación Metas Plan de ahorro

Esta opción permite renovar un plan de ahorro que ya venció.

Información a completar:

- Meta a renovar: Seleccione el plan de ahorros que desea renovar.
- Monto de ahorro: Digite el monto que desea ahorrar.
- Moneda: Seleccione la moneda en la que fue creado el plan de ahorros.
- Plazo: Seleccione el tiempo que desea el ahorro.
- Calendarización: Quincenal.
- Días de aplicación: Coloque los días que desea se le debiten los fondos
- Tipo de liquidación: Seleccione el tipo de liquidación.
- Aceptar Condiciones: En caso de estar de acuerdo con las condiciones, seleccione "si" o caso contrario "no".

#### Renovación Metas Plan de Ahorro

![](_page_11_Picture_249.jpeg)

- En la pantalla "Confirmación de la gestión" valide que toda la información que se muestra se encuentre de forma correcta.
- Para guardar los cambios seleccione "Finalizar".

![](_page_12_Picture_3.jpeg)

# ¡Gracias!

![](_page_13_Picture_1.jpeg)